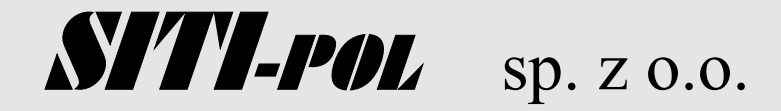

# **Falownik SW 1**

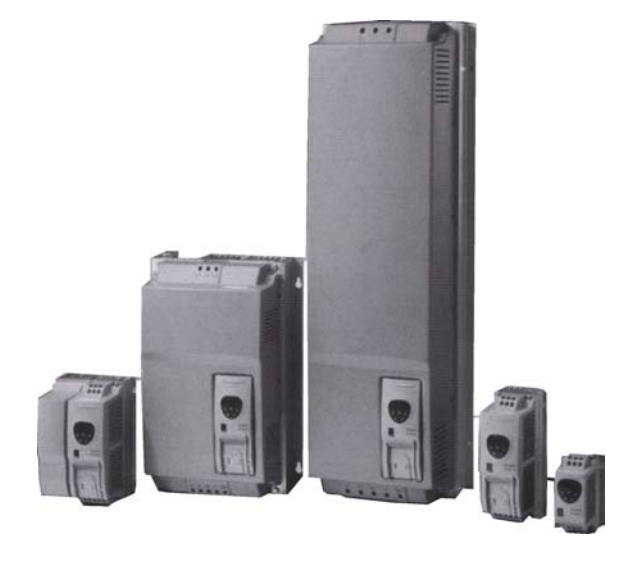

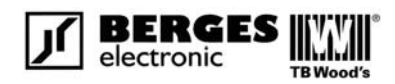

# **Instrukcja Obsługi**

**PN. – PT. 8<sup>00</sup> - 1600** 26-652 ZAKRZEW **TEL/FAX +48 (94) 346 86 50** 

**SERWIS TECHNICZNY:** MILEJOWICE UL. CEREKIEWSKA 13

**MOB: 509 790 588** TEL./FAX +48 48 369 03 75-76 TEL. +48 48 369 03 77 E-MAIL:SITIPOL@SITIPOL.PL HTTP:/[/WWW.SITIPOL.PL](http://www.sitipol.pl/) 

**Instrukcja Obsługi SW 1** 1

## **FALOWNIK SW 1**

## **Instrukcja Obsługi**

Wszystkie prawa zastrzeżone. Żadna część tej Instrukcji Obsługi nie może być powielana lub przesyłana w jakiejkolwiek formie lub w żaden inny sposób elektryczny lub mechaniczny, wliczając fotokopiowanie, nagrywanie lub jakiekolwiek przechowywanie informacji lub inne przekazywanie bez pozwolenia w formie pisemnej od wydawcy.

Prawa autorskie Berges electronic GmbH © 2004.

*Producent nie ponosi żadnej odpowiedzialności za jakiekolwiek konsekwencje powstałe w wyniku niewłaściwej, niedbałej lub niepoprawnej instalacji, a także regulacji dodatkowych parametrów sterowania napędu lub złego dobrania napędu do silnika.*  Zawartość tej Instrukcji Obsługi uważana jest za poprawną w momencie druku. W celu dokonywania ciągłych ulepszeń, producent zastrzega sobie prawo do zmiany specyfikacji produktu lub jego osiągów oraz zawartości Instrukcji Obsługi bez uprzedzenia.

## **BEZPIECZEŃSTWO**

Ten produkt o zmiennej prędkość napędu (SW-DRIVE) przeznaczony jest do profesjonalnego wcielenia w kompletne urządzenie lub systemy. Może wystąpić zagrożenie bezpieczeństwa jeśli zainstalowany jest nieprawidłowo. Napęd SW używa wysokiego napięcia i prądu, przenosi wysoki poziom składowej energii elektrycznej i jest używany do kontroli mechanicznego urządzenia, który może spowodować ciężkie obrażenia. Celem uniknięcia niebezpieczeństw podczas zwykłych operacji jak i w czasie gdy urządzenie jest uszkodzone, wymagana jest szczególna ostrożność przy systemie sterowania oraz instalacji elektrycznej. System sterowania, instalacja, rozruch przy oddaniu do eksploatacji oraz utrzymanie urządzenia muszą być przeprowadzane tylko przez personel, który posiada odpowiednie przeszkolenie oraz doświadczenie. Osoby te muszą dokładnie przeczytać informacje bezpieczeństwa i wskazówki zawarte w tej Instrukcji Obsługi oraz stosować się do wszystkich informacji odnośnie transportu, magazynowania, instalacji oraz użycia Napędu SW, wliczając szczególne ograniczenia środowiskowe. *Proszę przeczytać poniżej* **WAŻNE INFORMACJE BEZPIECZEŃSTWA***, a także pozostałe ramki Ostrzeżenie i Uwaga.*

## **WSKAZÓWKI BEZPIECZEŃSTWA**

**OSTRZEŻENIE** podane jest gdy występuje zagrożenie, które może doprowadzić do obrażeń lub śmierci personelu.

**UWAGA** podana jest gdy występuje zagrożenie, które może doprowadzić do uszkodzenia urządzenia.

#### **WAŻNE INFORMACJE BEZPIECZEŃSTWA**

#### **Bezpieczeństwo maszyny i zastosowanie bezpieczeństwa krytycznego**

Sprzęt oraz oprogramowanie Napędu SW są zaprojektowane i testowane na wysokim poziomie, przez co jakiekolwiek uszkodzenie jest mało prawdopodobne.

**OSTRZEŻENIE** Poziom integralności oferowany przez funkcje kontroli Napędu SW – na przykład stop/start, w przód/w tył i prędkość maksymalna, nie jest wystarczający do użycia bezpieczeństwa krytycznego bez niepodległych kanałów ochrony. Całe zastosowanie, gdzie niesprawność może wywołać obrażenia lub utratę życia, musi podlegać ocenie ryzyka i zapewniać ochronę tam gdzie jest ona potrzebna. Wewnątrz Unii Europejskiej wszystkie maszyny, które są używane muszą zastosować się do Dyrektywy 89/392/EEC, Bezpieczeństwo Maszyny. W szczególności, sprzęt elektryczny powinien stosować się do EN60204-1.

## **Kompatybilność Elektromagnetyczna (EMC)**

Napęd SW jest zaprojektowany do wysokich standardów EMC. Dane EMC dostarczone są na oddzielnej Karcie Danych EMC, dostępnej na życzenie. W ekstremalnych warunkach produkt może wywoływać lub doznawać zaburzenia związane z interakcją elektromagnetyczną z innym urządzeniem. Obowiązkiem osoby instalującej jest zapewnienie urządzeniu lub systemowi, w którym produkt jest zawarty, dopasowanie do legislacji EMC kraju w którym jest on używany. Wewnątrz Unii Europejskiej sprzęt, w którym produkt jest zawarty, musi stosować się do Dyrektywy 89/336/EEC, Kompatybilność Elektromagnetyczna. Po instalacji zgodnej z tą Instrukcją Obsługi, poziomy emisji promieniowania wszystkich Napędów SW są mniejsze od tych określonych w Ogólnych standardach emisji promieniowania EN61000-6-4. Po poprawnym dopasowaniu do Filtra SW EMC (Sieć filtrów), przewodzone poziomy promieniowania są mniejsze od tych zawartych w Ogólnych standardach emisji promieniowania EN61000-6-3 (klasa B) dla kabli ekranowanych o długości mniejszej od 5 metrów i EN61000-6-4 (klasa A) dla kabli ekranowanych o długości mniejszej od 10 metrów (w zależności od typu).

Napęd SW odpowiada następującym standardom:

1) CE dla dyrektywy o niskim napięciu

2) UL508C Urządzenia konwersji mocy

3) IEC 664-1 Koordynacja izolacji dla urządzeń wewnątrz systemów o niskim napięciu

4) EN61800-3 System napędu mocy elektrycznej regulowanej prędkości – Część 3 (EMC)

5) EN 61000-2, -3, -4 Odporność ogólna / Standardy emisji (EMC)

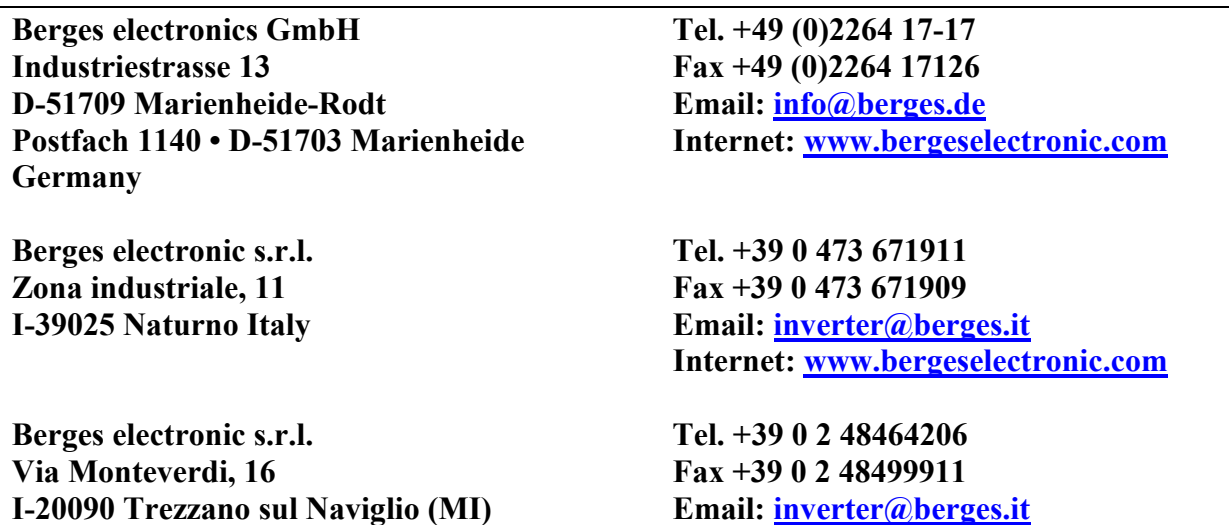

## **INSTALACJA MECHANICZNA**

#### **OSTRZEŻENIE**

- Ostrożnie zbadać Napęd SW przed zainstalowaniem, w celu sprawdzenia czy nie jest on uszkodzony.
- Przechowywać Napęd SW w jego opakowaniu. Składowanie w czystym i suchym pomieszczeniu w temperaturze  $-40$  do  $+60$  °C.
- Zainstalować Napęd SW na płask, pionowo, w obudowie trudnopalnej, antywibracyjnej, zgodnej z EN60529 jeżeli specjalne Normy Ochrony są wymagane.
- Materiały łatwopalne nie powinny być umieszczane blisko napędu.
- Zapobiec dostaniu się obcych ciał przewodzących lub łatwopalnych.
- Maksymalna temperatura otoczenia 50 °C, minimalna -5 °C. Skorzystać z tabeli na drugiej stronie.
- Względna wilgotność musi wynosić poniżej 95% (bez skraplania).

W przypadku rozmiaru 1...3, napęd SW może być zainstalowany wspólnie z rozpraszaczem ciepła stykając się ramionami. Rozpoczynając od rozmiaru 4 upewnić się czy występuje minimalna pionowa przestrzeń 100 mm pomiędzy każdym napędem. Jeżeli napędy są zamontowane nad sobą, należy zachować odległość 300 mm (rozmiary 1 i 2) i minimum 500 mm (Rozmiar 3...). Obudowa powinna być wietrzona lub wystarczająco duża aby zachodziło naturalne chłodzenie (dopuszcza się 0,1 m<sup>3</sup> na kW wskaźnika napędu).

#### (rysunki)

#### HOLE POSITIONS FOR MOUNTING - otwory do montażu ENCLOSURE - obudowa

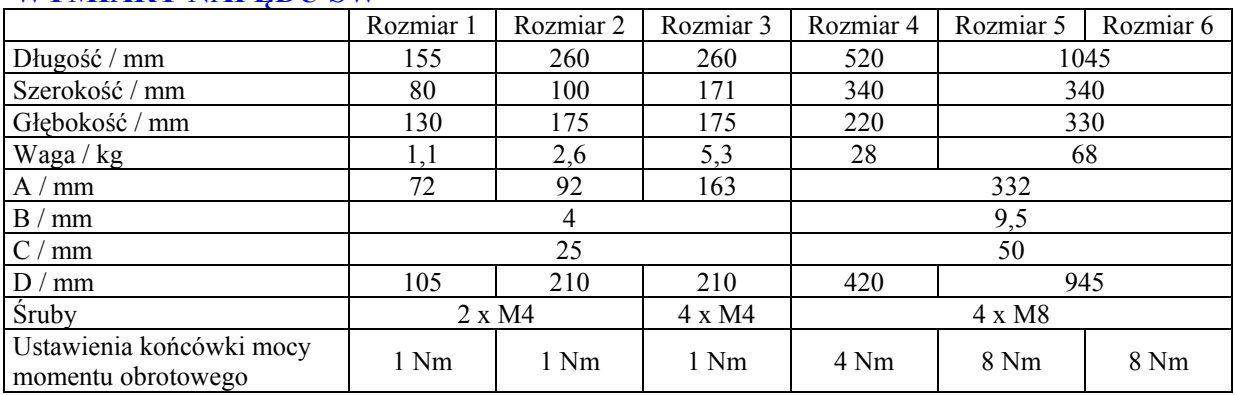

#### **WYMIARY NAPĘDU SW**

*Ustawienia sterowania końcówki momentu obrotowego: 0,5 Nm* 

## **OBUDOWA - WYMIARY NIE ODPOWIETRZONE**

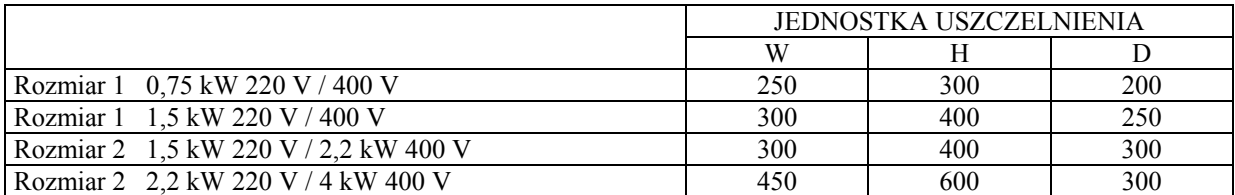

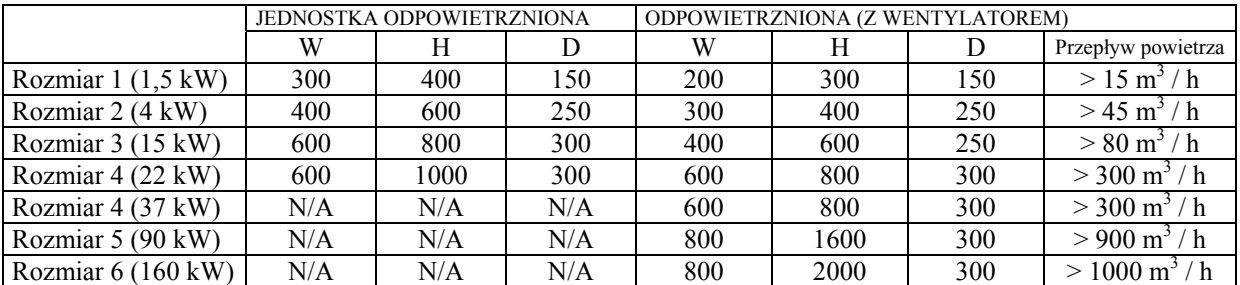

## **OBUDOWA - WYMIARY ODPOWIETRZONE**

## **INSTALACJA ELEKTRYCZNA**

## **OSTRZEŻENIE**

- Naped SW powinien być zainstalowany tylko przez wykwalifikowany personel elektryczny i zgodnie z lokalnymi i krajowymi przepisami oraz kodeksem postępowania. Napęd SW posiada Ochronę Wejścia wartości znamionowej IP20. Dla wyższych wartości znamionowych, użyć odpowiedniego załącznika.
- *Niebezpieczeństwo porażenia elektrycznego!* Odłączyć i **ODIZOLOWAĆ** Napęd SW przed próbą jakiejkolwiek pracy na nim. Wysokie napięcia obecne są w końcówkach oraz wewnątrz napędu do 10 minut po odłączeniu zasilania elektrycznego.
- Zapewnić odpowiednie połączenie uziemienia, patrz diagram poniżej.
- Kabel ziemi musi być wystarczający do przewodzenia maksymalnej dostawy prądu zakłóceniowego, który normalnie będzie ograniczony przez bezpieczniki lub MCB.

## **UWAGA**

- Upewnić się, że zasilanie napięcia, częstotliwość i liczba faz (1 lub 3) odpowiadają wartości znamionowej Napędu SW.
- Izolator lub coś podobnego powinno być zainstalowane pomiędzy źródłem zasilania i napedem.
- Nigdy nie podłączać głównego źródła zasilania do zacisków wyjściowych U, V, W.
- Chronić napęd używając bezpieczników topikowych lub MCB umieszczonych w sieci zasilania napędu (odnieść się do lokalnych norm).
- Nie otwierać połączenia pomiędzy napędem i silnikiem kiedy poziomy mocy są czynne!
- Umieścić silnik, linie mocy, kable sygnałowe jak najdalej od siebie jak to tylko możliwe.
- Upewnić się, że ekranowanie i opancerzenie kabli zasilania są zgodne z połączeniami jak na diagramie poniżej.
- Upewnić się, że wszystkie końcówki są dokręcone do odpowiedniego momentu obrotowego (patrz tabelka, lewa).

Podłączyć napęd zgodnie z diagramem poniżej, upewniając się że połączenia skrzynki silnika są poprawne (patrz diagram, prawy)

Rozmiary okablowania i instalacji elektrycznej, patrz **DANE ELEKTRYCZNE** znajdujące się na odwrocie.

Zaleca się aby okablowanie było 3- lub 4-żyłowe, izolowane PCV kablem ekranowanym, położonym zgodnie z lokalnymi przepisami przemysłowymi i kodeksem postępowania.

Earth - Ziemia Isolator - izolator Contactor, mcb or fuses - stycznik, mcb, lub bezpieczniki Optional Filter - filtr dodatkowy (nadobowiązkowy) Help card - karta pomocy SW-Drive size 2 - Napęd SW rozmiar 2 IR lens - obiektyw na podczerwień Cable management tie-wrap - umocowanie kabla Optional Braking Resistor - dodatkowy opornik hamulcowy (nadobowiązkowy) Screened motor cable connects to motor frame earth – Ekranowany kabel silnika podłączony do ziemskiej osłony silnika

\* Jeżeli dopasowany, filtr musi być fizycznie zamknięty do Napędu. Dla maksymalnej skuteczności, metalowa obudowa filtra i rozpraszacza ciepła napędu muszą być elektrycznie połączone, np. oba przykręcone do metalowej płyty tylnej i zapewniać kontakt metal-metal.

## **ŁĄCZÓWKA KONTROLI**

#### *Status Normowy*

*Szczegóły funkcji wejść cyfrowych 1 do 3 znajdują się na odwrocie w tabeli Wejścia Cyfrowe.*  \*\* Jeżeli do kontroli instalacji elektrycznej użyte jest okablowanie ekranowane, połączyć muszą być podłączone do ziemi na stronie napędu lub na stronie kontrolowanej (np. PLC sterownik programowalny). kabel ekranowany do 0 V napędu, końcówek 1, 7 lub 9. Potencjał 0 V (końcówki 1, 7 lub 9)

#### **UZIEMIANIE**

Końcówka uziemienia każdego Napędu SW powinna być indywidualnie podłączona **BEZPOŚREDNIO** do strony ziemi magistrali (poprzez filtr, jeśli zainstalowany) jak pokazano. Połączenia uziemienia Napędu SW nie powinny zapętlać się nawzajem, ani z żadnym innym urządzeniem. Impedancja uziemienia musi odpowiadać lokalnym przepisom bezpieczeństwa. Aby spełnić przepisy UL, UL zatwierdziło iż karbikowane końcówki pierścienia powinny być użyte do wszystkich połączeń uziemienia instalacji elektrycznej.

## **OBSŁUGA – PODSTAWY + ROZPOCZĘCIE**

#### **OSTRZEŻENIE**

- Funkcja STOP nie usuwa potencjalnie śmiercionośnych wysokich napięć. **ODIZOLOWAĆ** napęd i czekać 10 minut zanim rozpocznie się jakąkolwiek pracę na nim.
- Parametr P-01 może być ustawiony do obsługi silnika do 60 000 rpm (obrotów na minutę), w związku z tym należy ostrożnie używać tego parametru.
- Jeśli zachodzi potrzeba sterowania napędem na jakiejkolwiek częstotliwości/prędkości powyżej prędkości znamionowej (P-09/P-10) silnika, poradzić się producentów silnika **i** maszyny sterującej w sprawie odpowiedniości działań o nadmiernej prędkości.
- Wentylator (jeśli dopasowany) do rozpraszacza ciepła Napędu SW rozpocznie pracę automatycznie kiedy temperatura rozpraszacza ciepła osiągnie około 40°C. Kiedy rozpraszacz ciepła ma temperaturę pokojową, wentylator będzie zatrzymany.

## **SKRZYNKA POŁĄCZEŃ KOŃCÓWEK SILNIKA**

Silniki są połączone w START lub DELTA. Silnik wskaże napięcie znamionowe dla metody połączenia, zapewniając że pasuje do napięcia operacyjnego Napędu SW.

#### **SWOBODNE URUCHOMIANIE**

Napęd SW jest w stanie wartości normowych, co oznacza że ustawiony jest do pracy w trybie końcówkowym i wszystkie parametry (P-xx) posiadają wartości normowe wskazane na odwrocie.

- Połączyć przełącznik kontroli pomiędzy końcówkami kontrolnymi 1 i 2.
- Połączyć potencjometr (500  $\Omega$  min. do 10 k $\Omega$  maks.) pomiędzy końcówkami 5 i 7 oraz wycierak do końcówki 6.
- Ustawić przełącznik kontroli pomiędzy wtykami 1 i 2 tak aby napęd był 'wyłączony'.
- Ustawić potencjometrem zero, włączyć zasilanie napędu. Wyświetlacz pokaże StoP.
- Zamknąć przełącznik kontroli, końcówki 1-2. Napęd jest teraz 'czynny' i wyjścia częstotliwość/prędkość są kontrolowane przez potencjometr. Wyświetlacz wskazuje zerową prędkość w Hz (H 0,0) z potencjometrem przekręconym na minimum.
- Przekręcić potencjometr na maksimum. Silnik przyspieszy do 50 Hz (wartość normowa P- 01) pod kontrolą czasu rampy przyspieszeniowej P-03. Wyświetlacz wskaże H 50,0 (50 Hz) przy prędkości maksymalnej.
- Aby wyświetlić prąd silnika (A), krótko wcisnąć klawisz nawigacyjny  $\Leftrightarrow$ .
- Weisnąć ponownie  $\Leftrightarrow$  aby powrócić do wyświetlania predkości.
- Aby zatrzymać silnik, przekręcić potencjometr z powrotem na zero lub unieruchomić napęd poprzez otwarcie przełącznika kontroli (końcówki 1-2).

*Jeśli włącznik czynne/nieczynne jest otwarty, to napęd zwolni do zatrzymania w momencie jak czynne/nieczynne jest zamknięty to wyświetlacz pokaże 0,0 Hz, jeśli w lewo przez 20 sekund to prędkości. wyświetlacz pokaże StoP. Jeżeli potencjometr jest ustawiony na zero i włącznik napęd przejdzie do stanu pogotowia, wyświetlacz pokaże Standby, czekając na polecenie* 

#### **ŁATWA REGULACJE PARAMETREM**

Ustawienia fabryczne parametrów mogą dawać zadowalające osiągi, jednak pewne regulacje mogą być korzystniejsze.

#### *Prędkości Maksymalne i Minimalne* P-01 i P-02

Ustawić P-01 na maksymalną prędkość i P-02 na minimalną. Ograniczenia te są odzwierciedlone dla negatywnych prędkości. Jeśli nie-zerowa prędkość minimalna jest ustawiona w P-02, to silnik osiągnie tą prędkość minimalną jak tylko napęd będzie czynny.

#### *Przyspieszanie i Zwalnianie* P-03 i P-04

Rampy, które są za krótkie spowodują dostarczenie prądu powyżej pełnego ładunku i mogą prowadzić do samoczynnego wyłączenia lub zgaszenia silnika wskutek przeciążenia.

#### *Tryb Zatrzymania* P-05

Wybrać metodę wymaganego zatrzymania kiedy napęd jest nieczynny. Rampa do zatrzymania (P-05 = 0) zmniejsza szybkość silnika wielkości nastawionej poprzez czas zwalniania rampy P-04. Wolny bieg/bieg z rozpędu do zatrzymania (P-05 = 1) natychmiastowo unieruchamia wyjście napędu, pozwalając silnikowi na naturalne zwolnienie z powodu tarcia lub pod kontrolą hamulca mechanicznego.

#### *Charakterystyka Moment obrotowy/Prędkość* P-06

Pewne ładunki, takie jak wentylatory i pompy odśrodkowe potrzebują bardzo mały moment obrotowy na niskiej prędkości. Ustawić P-06 = 1 aby zredukować straty mocy na niskich prędkościach dla tego typu ładunku.

#### *Prąd Znamionowy, Częstotliwość Znamionowa i Prędkość Znamionowa* P-08, P-09, P-10

Parametry P-08 i P-09 powinny być nastawione by korespondować z prądem znamionowym i częstotliwością pokazaną na tabliczce znamionowej silnika.

Parametr P-10 jest nieobowiązkowy. Jeśli nastawiony jest na zero (stan normowy), prędkość będzie wyświetlona w Hz; jeśli wskaźnik prędkości jest wymagany w rpm (obrotach na minutę), należy wejść w prędkość znamionową silnika (prędkość na pełnym załadunku) z tabliczki znamionowej silnika. To również aktywuje cechę wyrównania poślizgu, która poprawia regulację prędkości (trzymanie) dla różnych warunków ładunku.

#### *Napięcie Startowe* P-11

Jakikolwiek ładunek który jest 'lepki' odniesie na początku korzyść z napięcia startowego. P-11 umożliwia zwiększenie o 25% zastosowanego napięcia silnika. WAŻNE: Użycie tego parametru zwiększa ogrzewanie silnika na niskich prędkościach.

#### *Kierowanie Końcówką i Klawiaturą* P-12

Kierowanie końcówką ( $P-12 = 0$ ) używane jest kiedy napęd potrzebuje kontroli z jakiegoś odległego punktu, tj. interfejs panelu kontroli lub system maszyny.

#### *Rozszerzony Zestaw Parametrów* P-15 do P-40 i P-00

Rozszerzony Zestaw Parametrów przeznaczony jest dla specjalnych inżynierów napędu oraz techników i ogólnie rzecz biorąc nie będzie wymagany w prostych zastosowaniach.

## **OBSŁUGA - UŻYWANIE KLAWIATURY POMOCNICZEJ**

## **OBSŁUGA KLAWIATURY POMOCNICZEJ**

Kiedy napęd jest dostarczony z fabryki, dostępny jest tylko Standardowy Zestaw Parametrów. By wejść w Standardowy Zestaw Parametrów należy wcisnąć klawisz Nawigacji  $\Leftrightarrow$  dłużej niż 1 sekundę.

- Przejechać od P-01 do P-14 (i powrócić do P-01) wciskając ▲ lub ▼.
- Aby wyświetlić wartość parametru, wcisnąć  $\Leftrightarrow$ .
- Aby zmienić wartość parametru, wcisnąć ▲ lub ▼.
- Aby powrócić do numeru parametru, wcisnąć  $\Leftrightarrow$ .
- Aby przechować wartość i / lub wyjść z trybu edytującego, wcisnąć  $\Leftrightarrow$  dłużej niż 1 sekundę lub nie wciskać żadnego klawisza dłużej niż 20 sekund.

By wejść w Rozszerzony Zestaw Parametrów, nastawić P-14 = 101 i wcisnąć  $\Leftrightarrow$ .

## **Instrukcja Obsługi SW 1** 8

DISPLAY - wyświetlacz START - start RESET/STOP – zerowanie/stop NAVIGATE - nawigacja UP - góra DOWN - dół

**WAŻNE** By ograniczyć bezprawny wstęp, zrobić P-37 = dowolna wartość od 0 do 9999.

- W Rozszerzonym Zestawie Parametrów (oprócz P-00), wyświetlacz powróci do normy jeżeli żaden klawisz nie będzie wciśnięty przez ponad 20 sekund.
- Gdy P-00 jest dostępne, wyświetlacz powróci do normy jeżeli żaden klawisz nie będzie wciśnięty przez ponad 60 sekund.

**ABY ZACHOWAĆ ZMIANY** w **Ustawieniach parametrów**, wyłączyć zasilanie mocy i poczekać aż napęd się wyłączy (czysty wyświetlacz) przed włączeniem. **WAŻNE** P-38 = 0 (norma). Jeśli P-38 = 1, zmiany nie zostają zapisane.

**ABY PRZYWRÓCIĆ WSZYSTKIE WARTOŚCI NORMOWE**, zatrzymać napęd i kiedy wyświetlacz pokaże StoP, wcisnąć i trzymać równocześnie ▲,▼ oraz STOP przez 1 sekundę. Wyświetlacz pokaże P-dEF. Szyfr dostępu P-37 powróci do 101, ale P-39 pozostanie niewzruszone.

Wcisnąć STOP aby rozpocząć normalną operację.

## **OBSŁUGA W TRYBIE KLAWIATURY POMOCNICZEJ**

Ustawić P-12 = 1 (pozwoli to kontrolę Napędu SW z klawiatury):

- Uruchomić napęd poprzez zamknięcie cyfrowego wejścia 1. Wyświetlacz pokaże StoP.
- Wcisnąć START. Wyświetlacz pokaże H 0.0.
- Wcisnąć  $\triangle$  aby zwiększyć prędkość.
- Napęd ruszy do przodu, zwiększając prędkość dopóki  $\blacktriangle$  jest wypuszczone. **UWAGA:** tempo przyspieszenia kontrolowane jest przez nastawienie P-03, sprawdzić to przed uruchomieniem.
- *Albo* Wcisnąć ▼ aby zmniejszyć predkość.
- Napęd zmniejszy prędkość dopóki ▼ jest wypuszczone. Tempo zwalniania jest ograniczone przez nastawienie P-04.
- *Lub* Wcisnąć STOP. Napęd zwolni do spoczynku w tempie nastawionym w P-04.
- Wyświetlacz ostatecznie pokaże StoP w miejscu gdzie napęd jest nieczynny.
- Aby nastawić prędkość docelową wcisnąć klawisz stop podczas gdy napęd jest zatrzymany. Wyświetlacz pokaże prędkość docelową, używając ▲ i ▼ do poprawy wymaganych wtedy wcisnąć klawisz Stop aby przywrócić wyświetlacz do StoP. Wciśnięcie klawisza START uruchomi przyspieszenie napędu do prędkości docelowej.

#### Ustawić P-12 = 1 (pozwoli to kontrolę Napędu SW z klawiatury):

- Wcisnąć START. Wyświetlacz zmieni się na H 0.0.
- Wcisnąć ▲ aby zwiększyć prędkość.
- Naped ruszy do przodu, zwiększając prędkość dopóki  $\blacktriangle$  jest wypuszczone. Przyspieszenie jest ograniczone przez nastawienie P-03. Maksymalną prędkością jest prędkość ustawiona  $w$  P-01.
- Wcisnąć ponownie START. Silnik cofnie swoje wskazówki obrotu.

*Obsługa klawiatury pomocniczej może być powielona poprzez użycie przycisków podłączonych do końcówek kontroli, patrz Aplikacja Ważne AN21. Jeśli P-30 jest ustawione na Auto-0..4, to wtedy napęd ruszy jak tylko jest czynny (końcówka 1 i 2 jest zamknięte).* 

### **OPCJE NAPĘDU SW**

Dostępne są następujące dodatkowe produkty:

- Filtry EMC można spotkać w EN 61000-6-3 i EN 61000-6-4 dla odprowadzanych emisji.
- Pilot IR: wielojęzyczny pilot na podczerwień LCD i jednostka programująca.
- Oprogramowanie PC: program podstawowy do przechowywania, edytowania i drukowania ustawień parametru.
- Opornik hamowania (wszystkie rozmiary napędu SW, oprócz Rozmiaru 1).
- Jednostka wzajemnego oddziaływania komunikacji RS232/485 (protokół Napędu SW).
- Inteligentny Napęd Fieldback Gateway do połączeń do systemów komunikacji Profibus DP, DeviceNet, & Modbus.
- SmartPort: zdalnie sterowana klawiatura i wyświetlacz LED, z wyświetlaczem skalowym i PI dla systemów sterowanych w układzie zamkniętym.
- SmartLink: kabel światłowodowy używany do łączenia sieci Napędu SW i Napędu SW ze SmartPort.
- Podwójny przekaźnik wyjścia i podwójne wejście analogowe.
- Zamknięty (IP54) Napęd SW.
- Chłodnica płytowa Napędu SW z rozpraszaczem ciepła usuwanym do mocowania do schłodzonej powierzchni.
- Rozmiary Napędu SW 4, 5 i 6 dla zasilania 525 V.
- Naped SW do kontroli pojedynczej fazy silników.

#### **DALSZE INFORMACJE**

Strona internetowa, www.bergeselectronic.com Dodatkowe filtry w oddzielnej dokumentacji.

Edycja:16.03.2004 (instrukcja niemiecka) 05.05.2004 (instrukcja angielska)

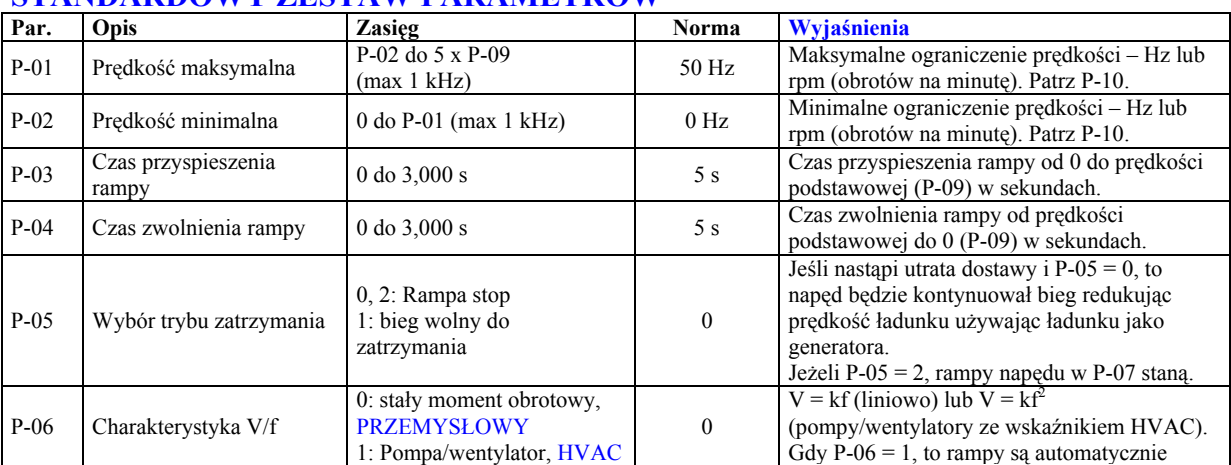

#### **STANDARDOWY ZESTAW PARAMETRÓW**

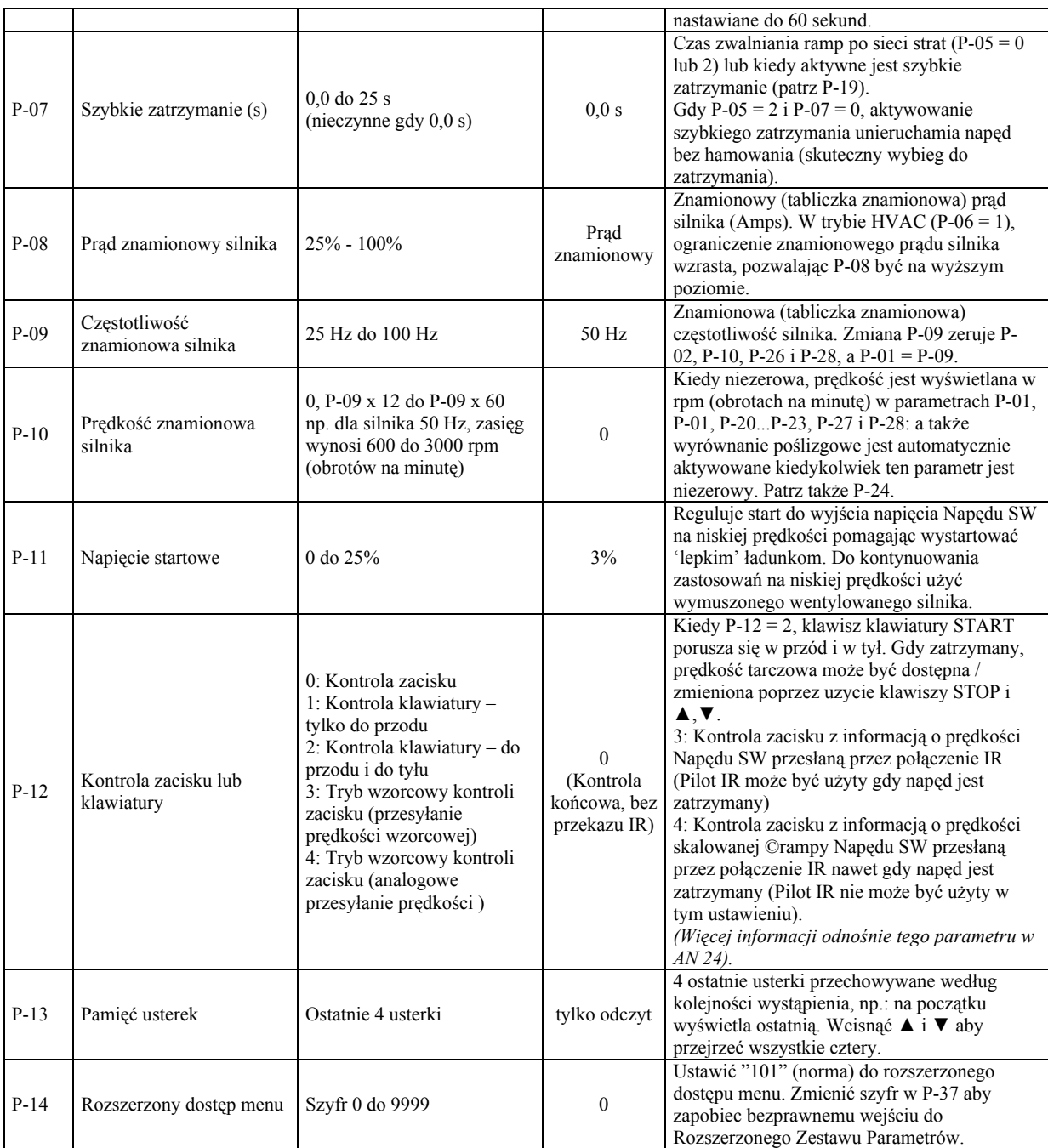

## **ROZSZERZONY ZESTAW PARAMETRÓW**

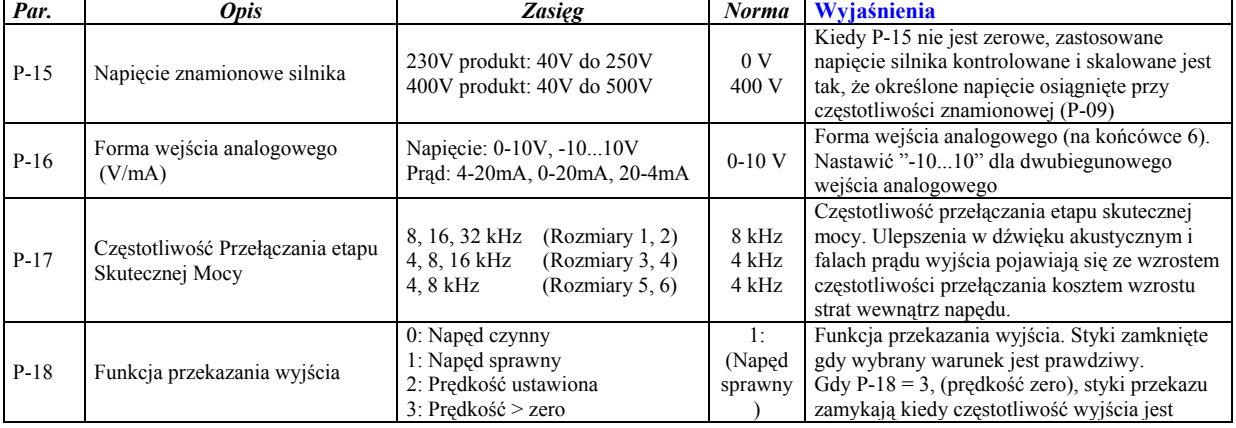

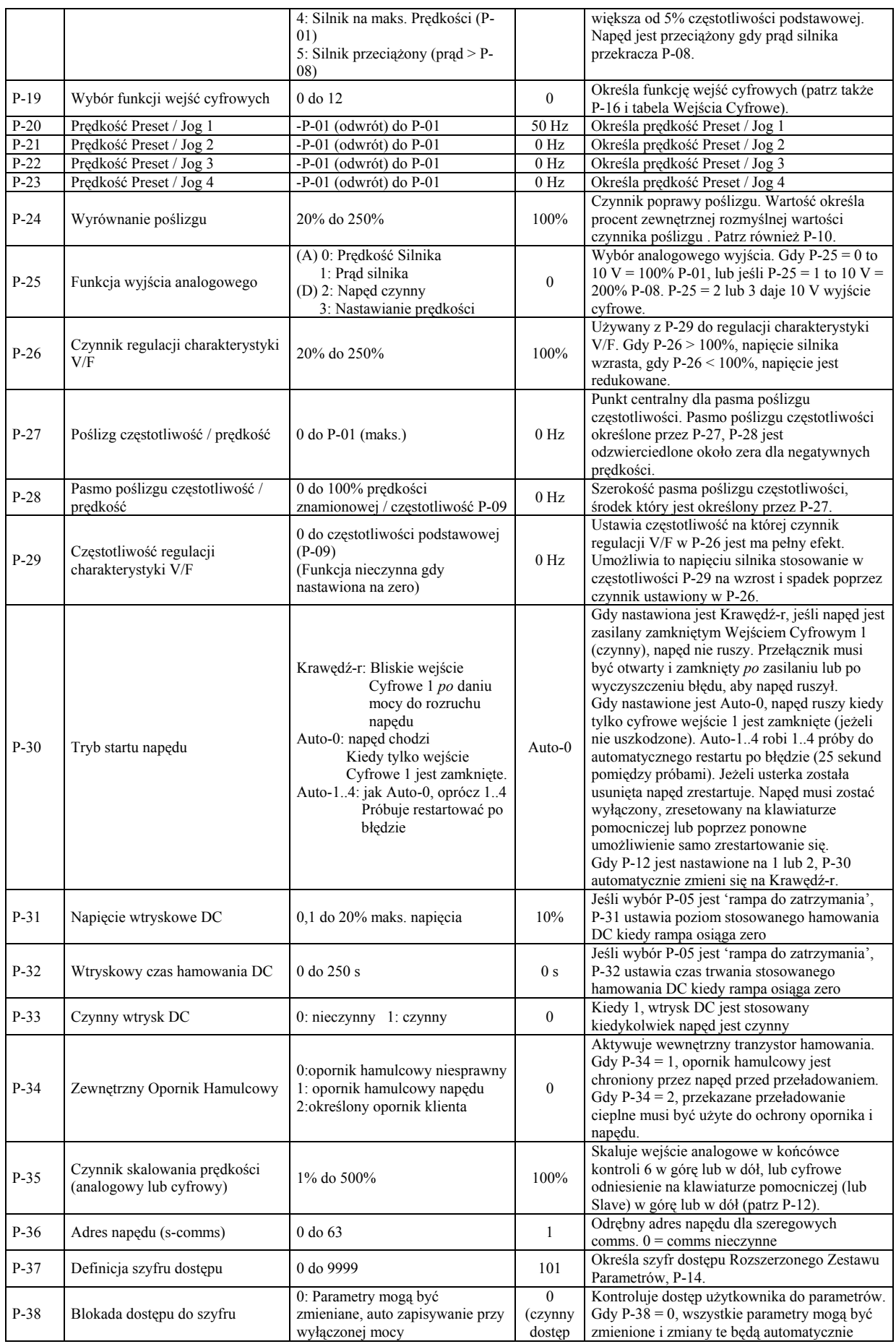

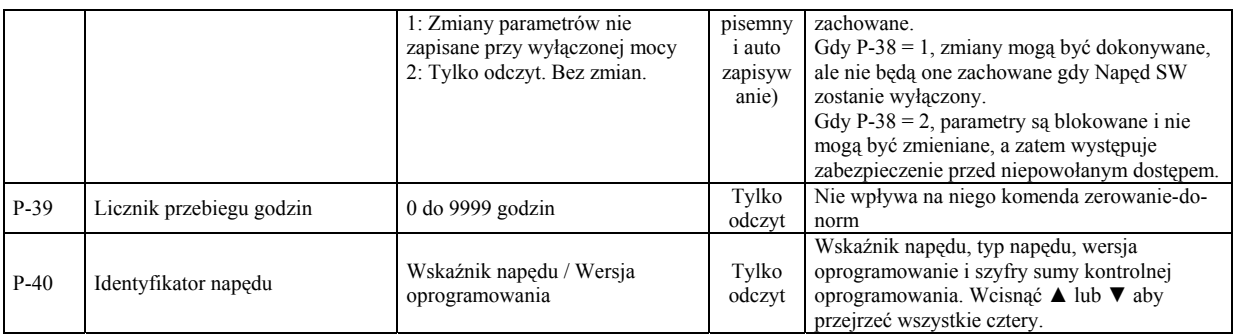

## WEJŚCIE CYFROWE - TRYB KOŃCOWY (P-12 = 0, 3 lub 4)

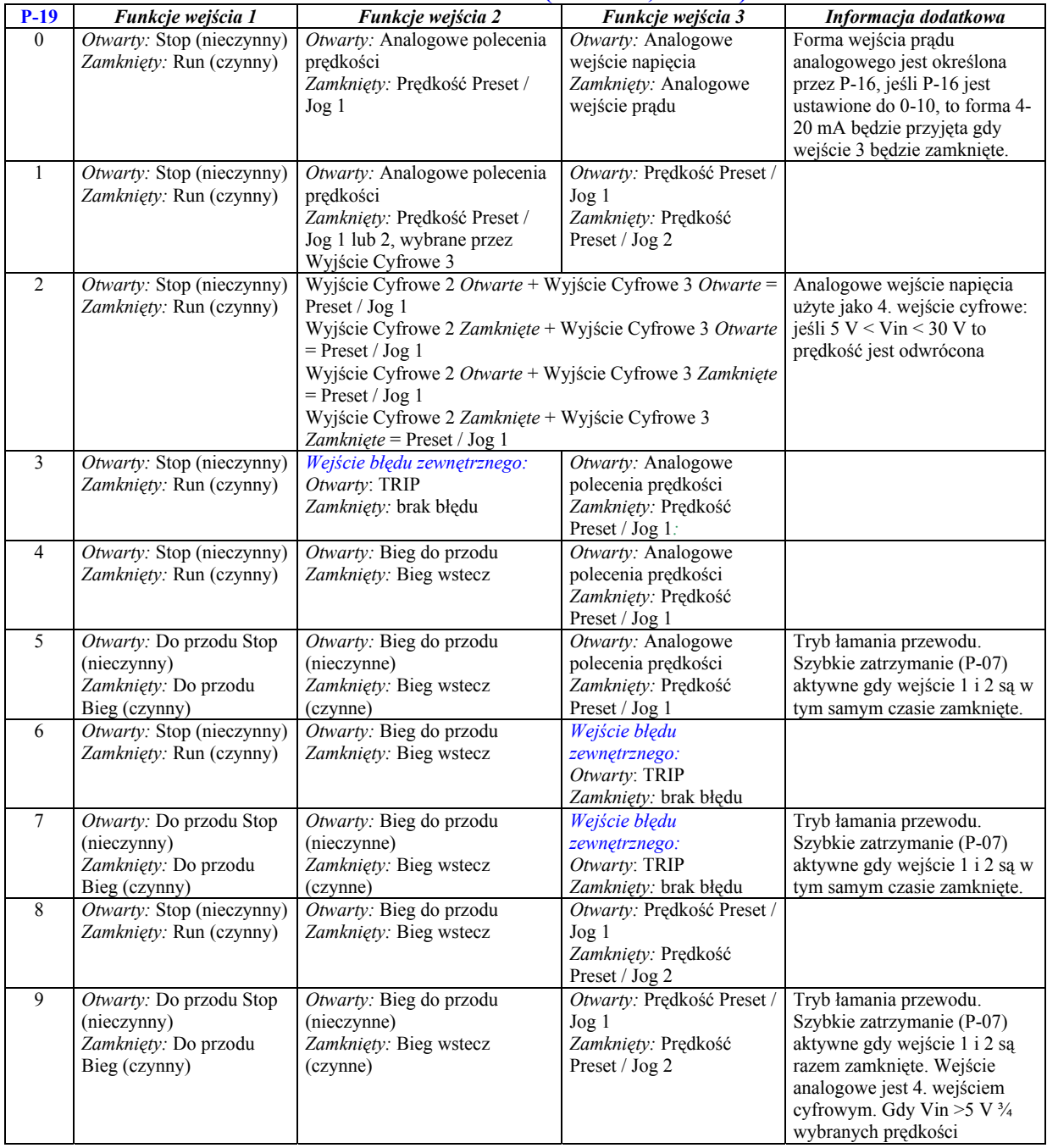

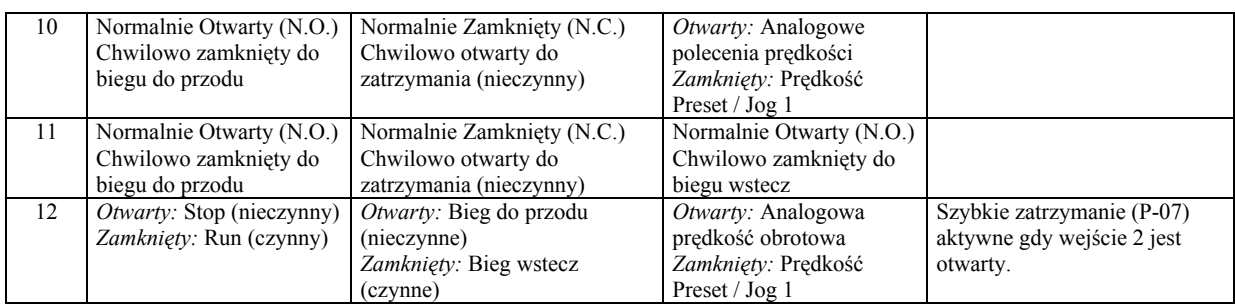

## **WEJŚCIE CYFROWE - TRYB KLAWIATURY (P-12 = 1 lub 2)**

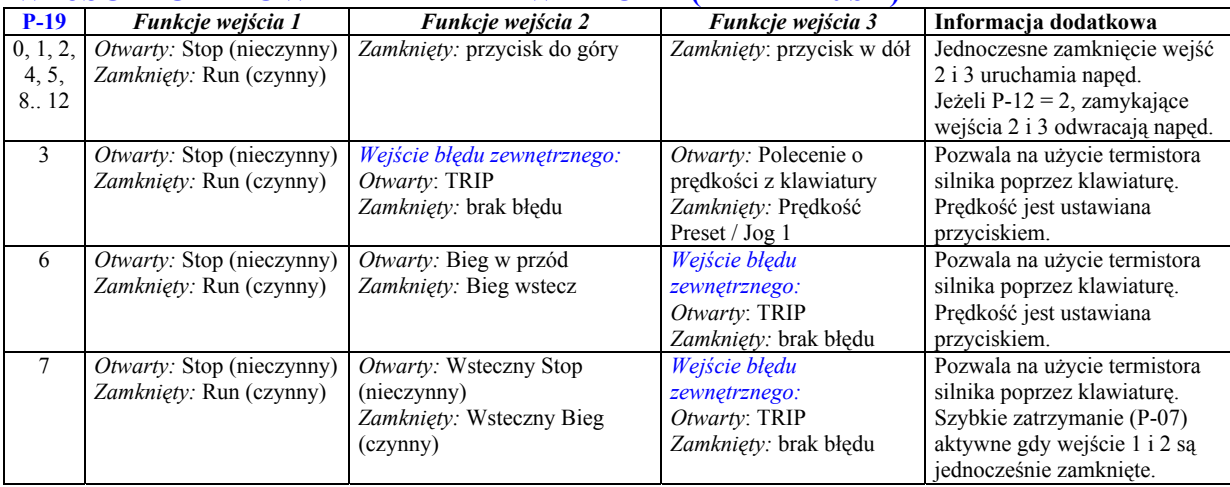

Wejścia cyfrowe są wysoko aktywne jeżeli chodzi o samo wykrywanie lub nisko aktywne (układ logiczny pozytywny lub negatywny) – aktywny <8 V lub >20 V, bezczynny >12 V i <16 V lub brak połączenia.

## **WYKRYWANIE I USUWANIE USTEREK**

USUWANIE PRZYCZYN USTERKI: Usunąć przyczynę usterki i nacisnąć STOP lub ponownie uruchomić napęd. Napęd wznowi pracę według wybranego trybu P-30. Jeśli silnik jest zatrzymany a wyświetlacz pokazuje STOP, to nie występuje usterka; moc wyjściowa napędu jest niesprawna i napęd jest gotowy do pracy.

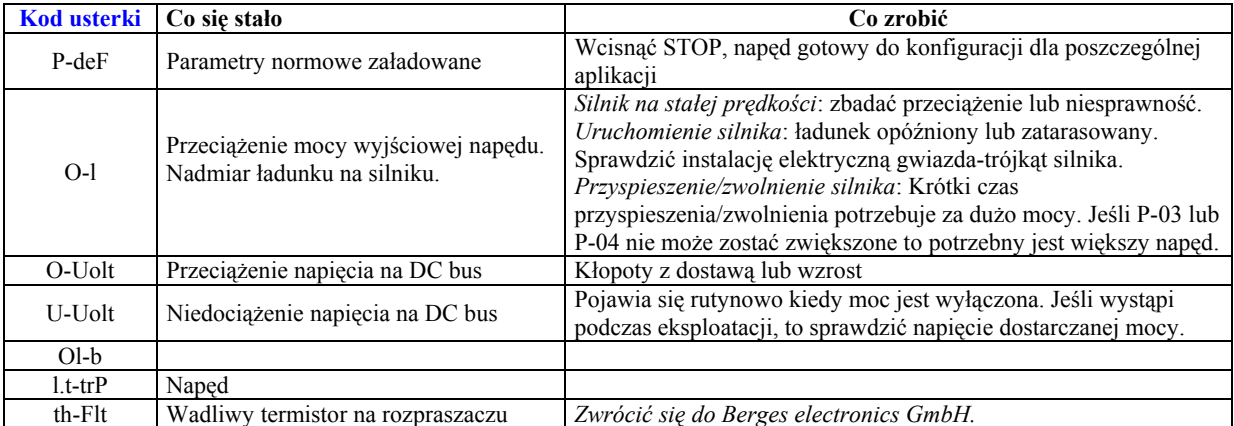

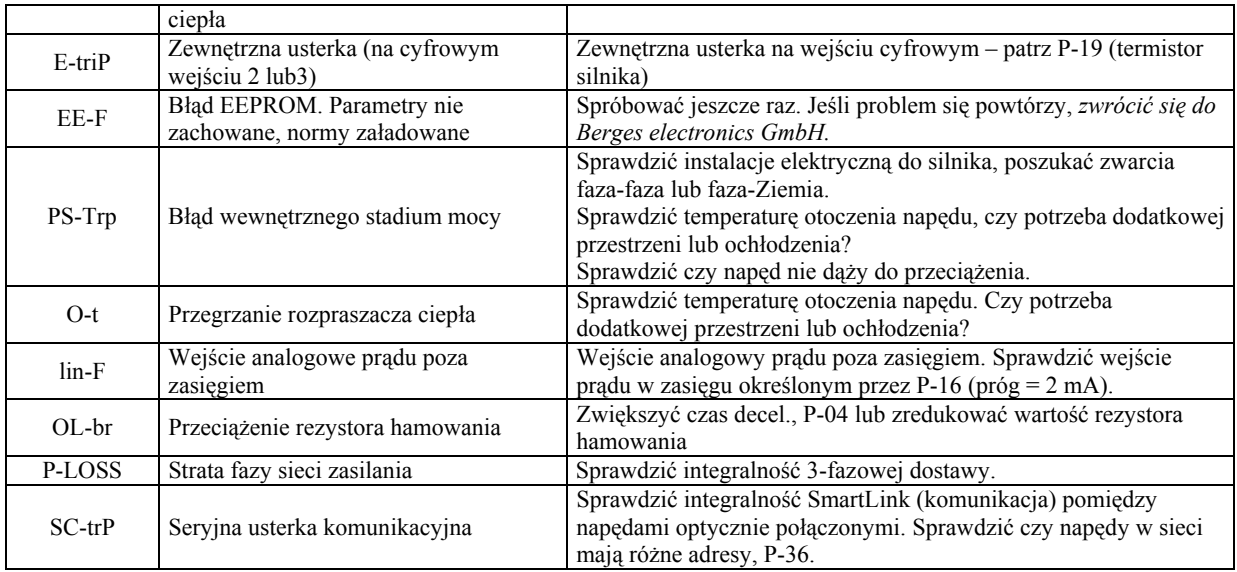

## **PARAMETR ZERO**

- Dostarcza okienko *tylko do odczytu* do oprogramowania kontroli silnika, pozwala na wgląd w kluczowe wartości wewnętrzne. Przydatne jest to dla następnych sygnałów poprzez system kontroli napędu podczas wykrywania i usuwania usterek.
- Dostęp, przeglądanie, zamiana i wyjście są takie jak dla innych parametrów. Wybrany parametr znajduje się po lewej stronie wyświetlacza.
- Poniżej znajduje się 9 różnych okienek:
	- 1 Nie skalowane wejście analogowe (%)
	- 2 Prędkość obrotowa przez skalowane wejście analogowe (Hz)
	- 3 Prędkość obrotowa przed rampą (Hz)
	- 4 Prędkość obrotowa po rampie (Hz)
	- 5 Częstotliwość poślizgowa (Hz)
	- 6 Częstotliwość stator (Hz)
	- 7 Stosowane napięcie silnika (V)
	- 8 DC napięcie obwodowe (V)
	- 9 Wewnętrzna wielkość termistora (NTC)

(wykresy)

Voltage - napięcie Boost - napięcie startowe Frequency - częstotliwość Default - norma Adjusted - dopasowanie Constant Torque - stały moment obrotowy Industrial - przemysłowy

Fan - wentylator Pump – pompowanie

### Charakterystyka Napięcie / Częstotliwość (V/f)

Charakterystyka V/f jest określona poprzez różne parametry.

Zmniejszenie napięcia na szczególnej częstotliwości redukuje prąd w silniku i w związku z tym moment obrotowy oraz moc; do wentylatorów i określonych rodzajów pomp które wymagają bardzo niskiego momentu obrotowego na niskiej prędkości należy zastosować krzywą fan/pomp,  $P-06 = 1$ ,  $HVAC$ .

Krzywa V/f może być dalej modyfikowana poprzez użycie P-26 i P-29, gdzie P-26 określa procent wzrostu lub zmniejszenia napięcia zastosowanego do silnika na częstotliwości określonej częstotliwości, jeżeli taki wypadek wystąpi należy zwiększyć lub zmniejszyć napięcie (P-26) do prędkości niestabilności (P-29). wyszczególnionej w P-29. Może to być przydatne jeśli wystąpi brak stabilności silnika na

## **DANE ELEKTRYCZNE**

#### **NAPĘD SW ROZMIAR 1**

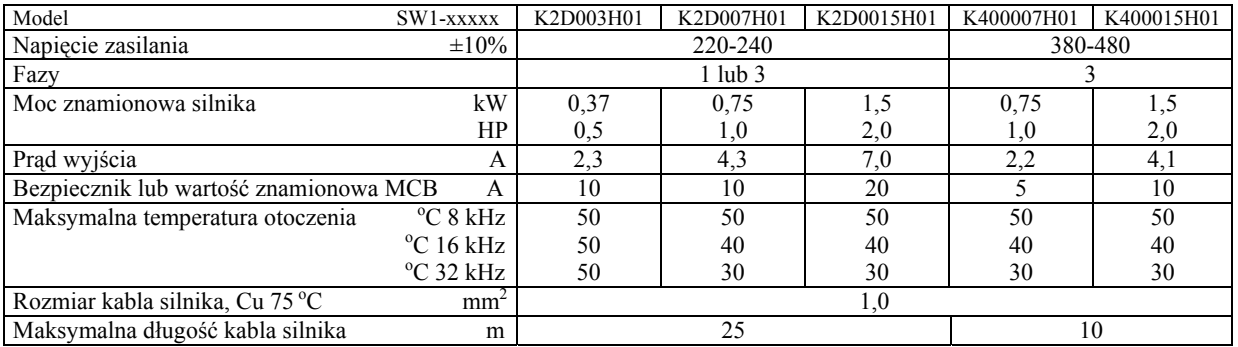

## **NAPĘD SW ROZMIAR 2 (NIEROZDZIELNY TRANZYSTOR HAMOWANIA)**

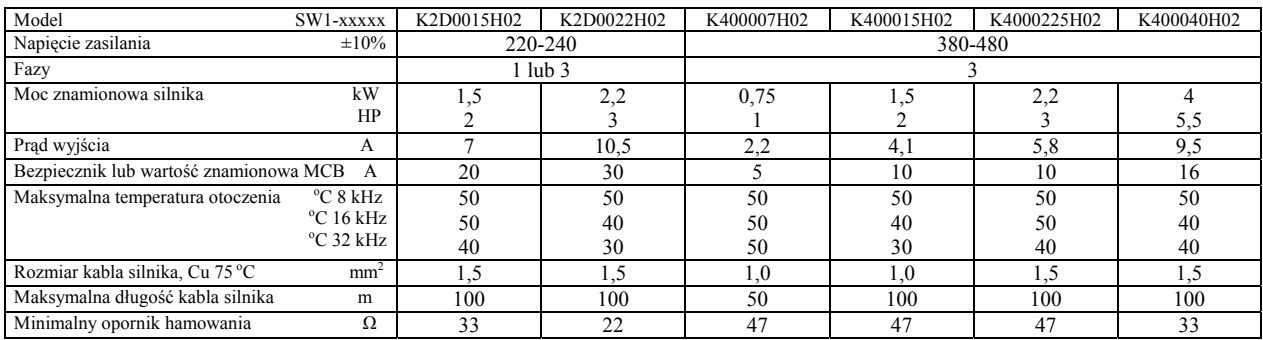

## **NAPĘD SW ROZMIAR 3 (NIEROZDZIELNY TRANZYSTOR HAMOWANIA)**

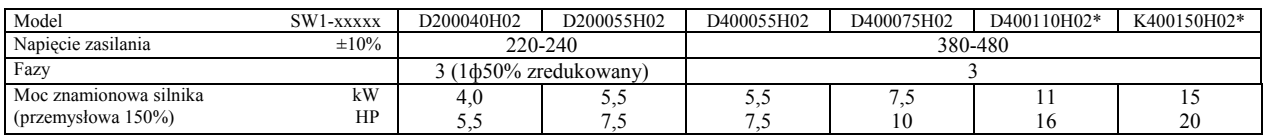

SITI-POLsp. z o.o.

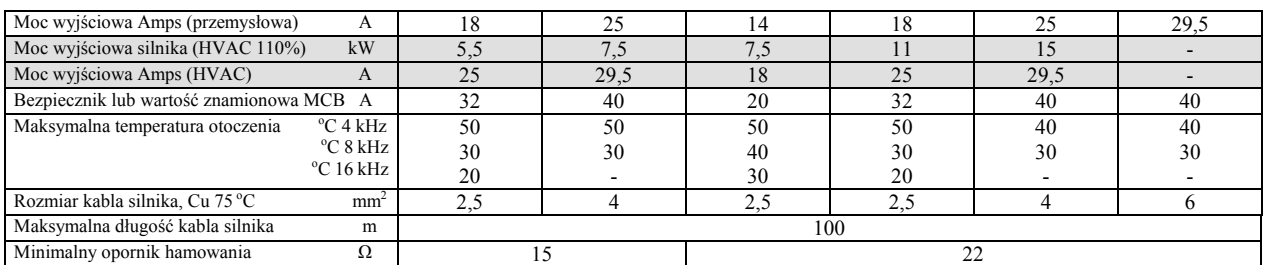

 $*$  UL aprobata zastosowania dla napięcia o zasilaniu 440 – 480 V z 75 °C drutem miedzianym

## **NAPĘD SW ROZMIAR 4 (NIEROZDZIELNA LINIA PRZEWĘZIENIA, FILTR RFI I TRANZYSTOR HAMOWANIA)**

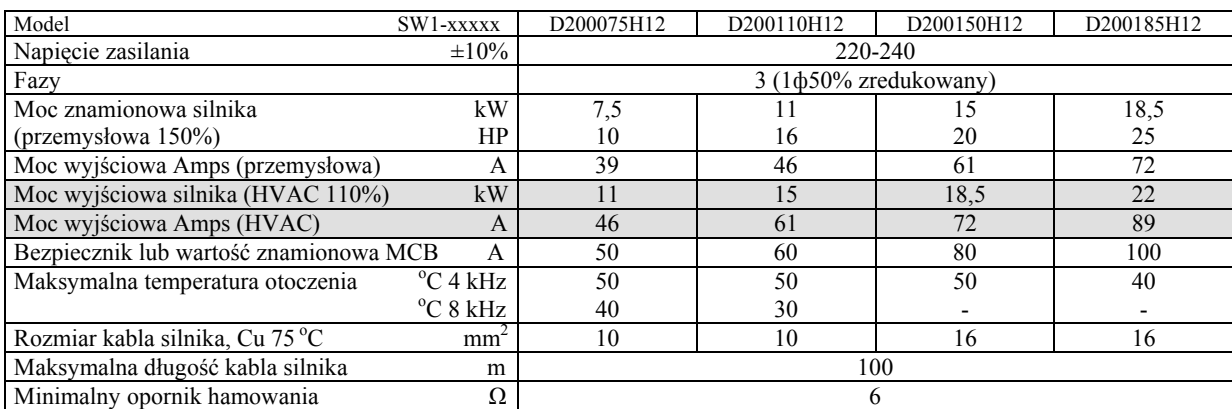

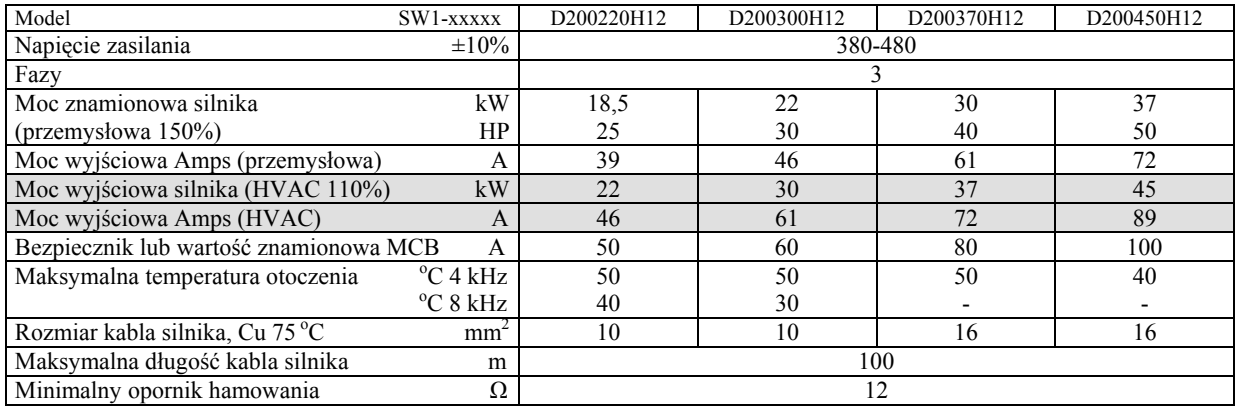

## **NAPĘD SW ROZMIAR 5 (NIEROZDZIELNA LINIA PRZEWĘZIENIA, FILTR RFI I TRANZYSTOR HAMOWANIA)**

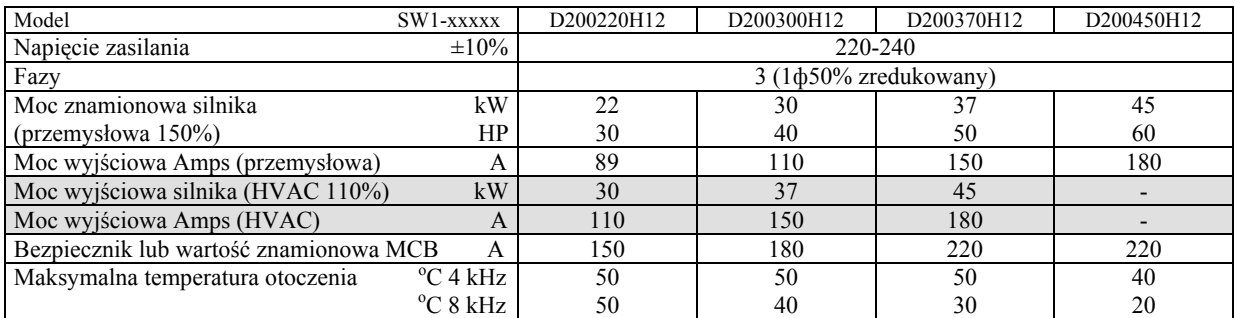

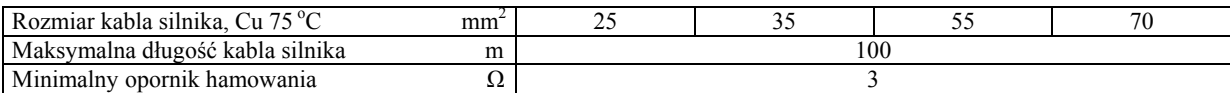

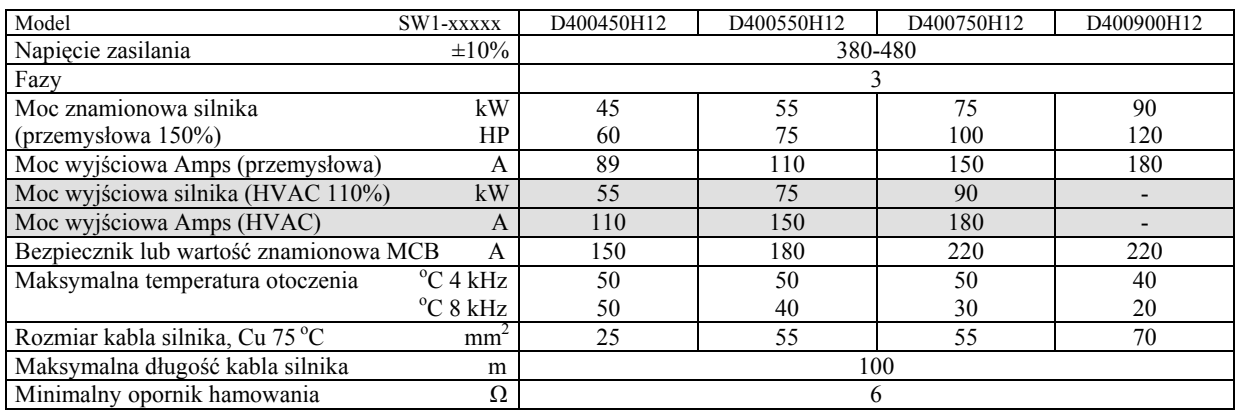

## **NAPĘD SW ROZMIAR 6 (NIEROZDZIELNA LINIA PRZEWĘZIENIA, FILTR RFI I TRANZYSTOR HAMOWANIA)**

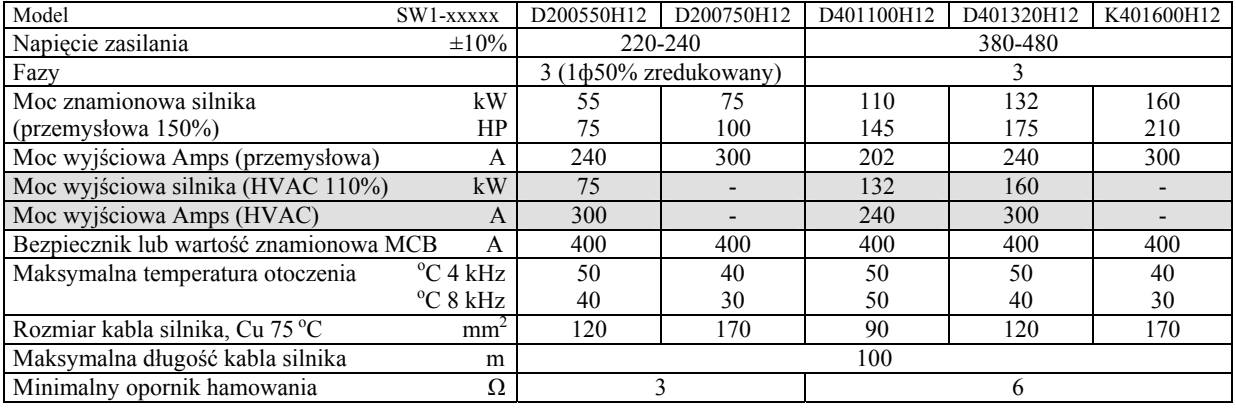

#### **GENERALNE DANE TECHNICZNE**

- Częstotliwość zasilania 48 do 62 Hz.
- Maksymalny dopuszczalny 3-fazowy brak równowagi zasilania 3%.
- · Maksymalna temperatura otoczenia 50 °C.
- Maksymalna wysokość 2000 m.
- Obniżenie wartości znamionowej 1000 m, 1% / 100 m.
- Obniżenie wartości znamionowej prądu wyjściowego 5%/ °C powyżej maksymalnej temperatury otoczenia do 55 °C.
- l x t ochrona powyżej 100% prądu wyjściowego.
- 150% ochronnego przeładowania dla 60 sek.
- 175% dopuszczalnego przeładowania dla 2 sek.
- Temperatura magazynowania  $-40$  do  $+60$  °C.

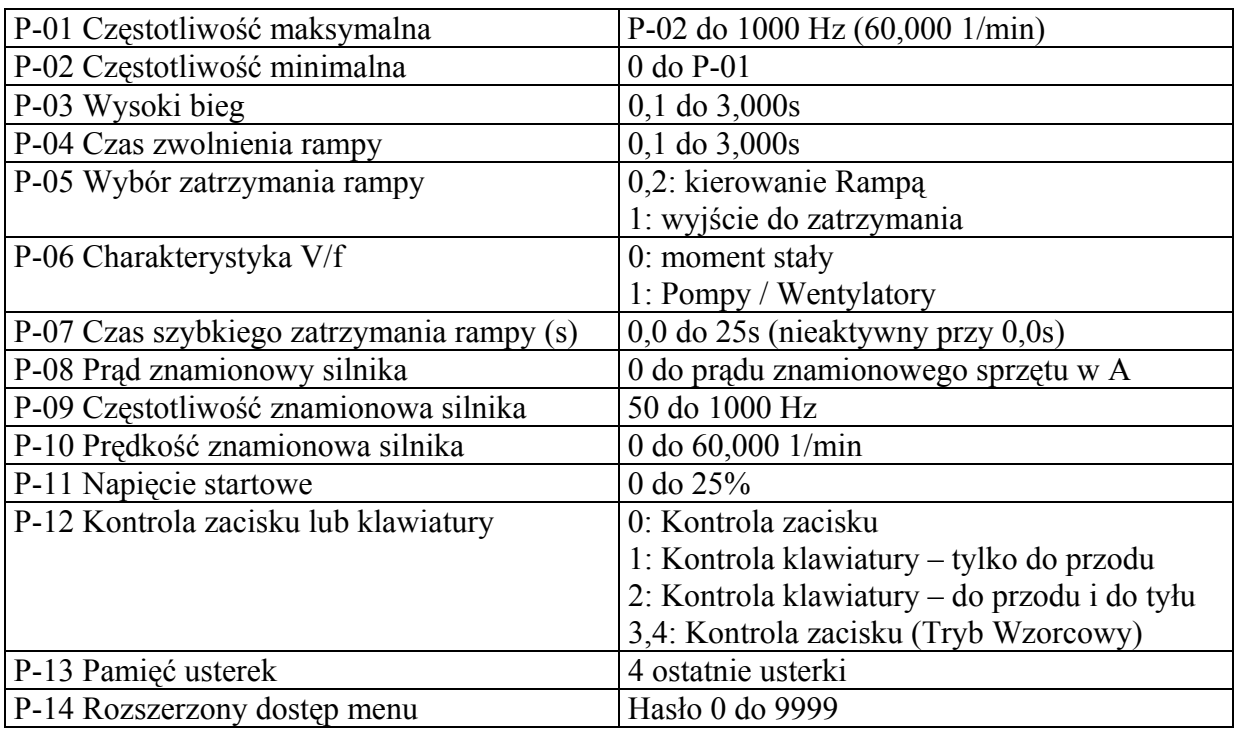

#### Standard Menu

1. Gdy sprzęt jest włączony, wyświetla się prędkość obrotowa (Hz lub 1/min), prąd lub Stop.

2. Aby zmienić ustawienie parametrów należy wcisnąć klawisz  $\Leftrightarrow$  dłużej niż 1 sekundę.

- 3. Wybór parametru klawiszami ▲▼.
- 4. Aby wyświetlić wartość parametru, wcisnąć  $\Leftrightarrow$ .
- 5. Aby zmienić wartość parametru, wcisnąć ▲▼.
- 6. Aby przejąć nową wartość parametru, wcisnąć  $\Leftrightarrow$ .
- 7. Aby wyjść z menu parametrów, wcisnąć  $\Leftrightarrow$  dłużej niż 1 sekundę lub nie wciskać żadnego klawisza przez ponad 20 sekund.

Numer kawałka: 81-ODR3P-DE Rev03

## ▲

#### **Ustawienie mechanizmu sterowania**

Digitaleingang - wejście cyfrowe Ausgang - wyjście Analoger Sollwerteingang - analogowe wejście wartości normowych Analog Ausgang - wyjście analogowe Relaiskontakt - kontakt przekaźnikowy Relaiswechseler - wymiennik przekaźnikowy

geoffnet-gesperrt - otwarte-nieczynne geschlossen-freigabe - zamknięte-czynne Vorgabe 1 - wielkość zadania 1

Schaltleistung des Relais – moc załączalna przekaźnika

\*Konfiguracja wejść cyfrowych parametrem P-19

#### **Szybki rozruch**

- 1. Przewodzenie sieci i silnika zamknięte.
- 2. Potencjometr dla wartości normowych końcówek 5, 6, 7 zamknięty.
- 3. Włącznik pomiędzy wejściami 1 i 2 zamknięty.